# **NLTK-Trainer Documentation**

*Release 1.0*

**Jacob Perkins**

**Aug 02, 2018**

### **Contents**

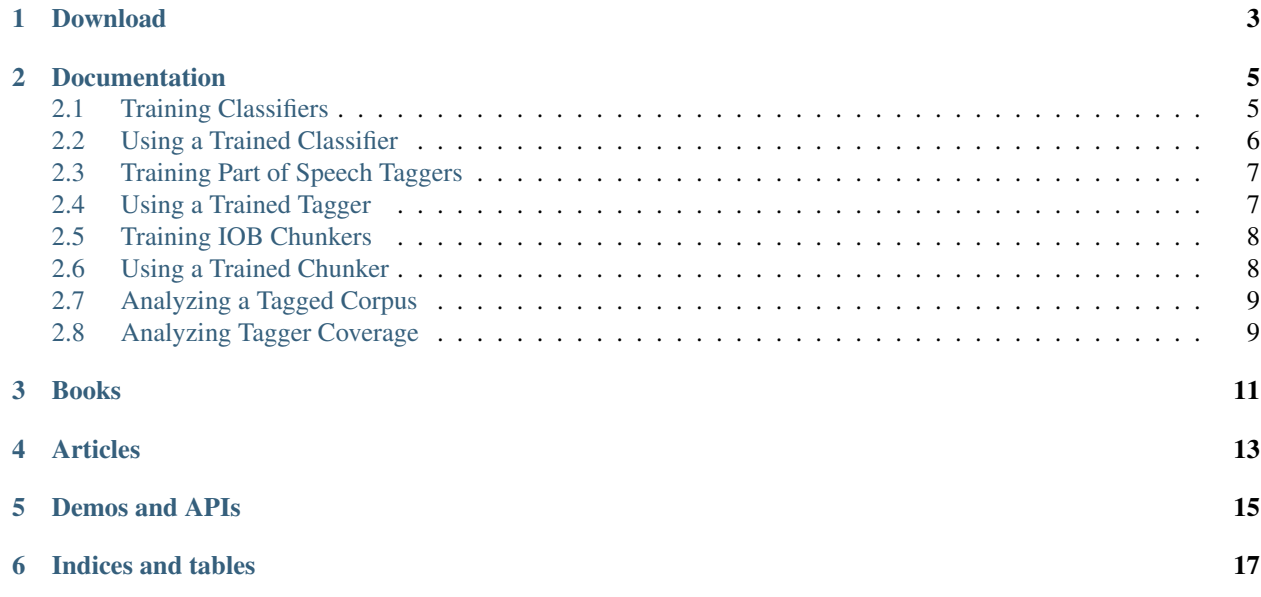

*NLTK-Trainer* is a set of [Python](http://www.python.org/) command line scripts for natural language processing. With these scripts, you can do the following things without writing a single line of code:

- 1. train [NLTK](http://nltk.org/) based models
- 2. evaluate pickled models against a corpus
- 3. analyze a corpus

These scripts are Python 2 & 3 compatible and work with NLTK 2.0.4 and higher.

### Download

<span id="page-6-0"></span>The scripts can be downloaded from [nltk-trainer](https://github.com/japerk/nltk-trainer) on github.

#### Documentation

#### <span id="page-8-1"></span><span id="page-8-0"></span>**2.1 Training Classifiers**

Example usage with the movie\_reviews corpus can be found in [Training Binary Text Classifiers with NLTK Trainer.](http://streamhacker.com/2010/10/25/training-binary-text-classifiers-nltk-trainer/)

- Train a binary NaiveBayes classifier on the movie reviews corpus, using paragraphs as the training instances: python train classifier.py movie reviews --instances paras --classifier NaiveBayes
- Include bigrams as features: python train\_classifier.py movie\_reviews --instances paras --classifier NaiveBayes --ngrams 1 --ngrams 2
- Minimum score threshold: python train\_classifier.py movie\_reviews --instances paras --classifier NaiveBayes --ngrams 1 --ngrams 2 --min\_score 3
- Maximum number of features: python train\_classifier.py movie\_reviews --instances paras --classifier NaiveBayes --ngrams 1 --ngrams 2 --max\_feats 1000
- Use the default Maxent algorithm: python train\_classifier.py movie\_reviews --instances paras --classifier Maxent
- Use the MEGAM Maxent algorithm: python train\_classifier.py movie\_reviews --instances paras --classifier MEGAM
- Train on files instead of paragraphs: python train\_classifier.py movie\_reviews --instances files --classifier MEGAM
- Train on sentences: python train\_classifier.py movie\_reviews --instances sents --classifier MEGAM
- Evaluate the classifier by training on 3/4 of the paragraphs and testing against the remaing 1/4, without pickling: python train\_classifier.py movie\_reviews --instances paras --classifier NaiveBayes --fraction 0.75 --no-pickle

The following classifiers are available:

• NaiveBayes

- DecisionTree
- Maxent with various algorithms (many of these require [numpy and scipy,](http://numpy.scipy.org/) and MEGAM requires [megam\)](http://www.cs.utah.edu/~hal/megam/)
- Svm (requires [svmlight](http://svmlight.joachims.org/) and [pysvmlight\)](https://bitbucket.org/wcauchois/pysvmlight)

If you also have [scikit-learn](http://scikit-learn.org/) then the following classifiers will also be available, with sklearn specific training options. If there is a sklearn classifier or training option you want that is not present, please [submit an issue.](https://github.com/japerk/nltk-trainer/issues)

- [sklearn.ExtraTreesClassifier](http://scikit-learn.org/stable/modules/generated/sklearn.ensemble.ExtraTreesClassifier.html#sklearn.ensemble.ExtraTreesClassifier)
- [sklearn.GradientBoostingClassifier](http://scikit-learn.org/stable/modules/generated/sklearn.ensemble.GradientBoostingClassifier.html#sklearn.ensemble.GradientBoostingClassifier)
- [sklearn.RandomForestClassifier](http://scikit-learn.org/stable/modules/generated/sklearn.ensemble.RandomForestClassifier.html#sklearn.ensemble.RandomForestClassifier)
- [sklearn.LogisticRegression](http://scikit-learn.org/stable/modules/generated/sklearn.linear_model.LogisticRegression.html#sklearn.linear_model.LogisticRegression)
- [sklearn.BernoulliNB](http://scikit-learn.org/stable/modules/generated/sklearn.naive_bayes.BernoulliNB.html#sklearn.naive_bayes.BernoulliNB)
- [sklearn.GaussianNB](http://scikit-learn.org/stable/modules/generated/sklearn.naive_bayes.GaussianNB.html#sklearn.naive_bayes.GaussianNB)
- [sklearn.MultinomialNB](http://scikit-learn.org/stable/modules/generated/sklearn.naive_bayes.MultinomialNB.html#sklearn.naive_bayes.MultinomialNB)
- [sklearn.KNeighborsClassifier](http://scikit-learn.org/stable/modules/generated/sklearn.neighbors.KNeighborsClassifier.html#sklearn.neighbors.KNeighborsClassifier)
- [sklearn.LinearSVC](http://scikit-learn.org/stable/modules/generated/sklearn.svm.LinearSVC.html#sklearn.svm.LinearSVC)
- [sklearn.NuSVC](http://scikit-learn.org/stable/modules/generated/sklearn.svm.NuSVC.html#sklearn.svm.NuSVC)
- [sklearn.SVC](http://scikit-learn.org/stable/modules/generated/sklearn.svm.SVC.html#sklearn.svm.SVC)
- [sklearn.DecisionTreeClassifier](http://scikit-learn.org/stable/modules/generated/sklearn.tree.DecisionTreeClassifier.html#sklearn.tree.DecisionTreeClassifier)

#### For example, here's how to use the **sklearn.LinearSVC** classifier with the **movie\_reviews** corpus:

python train\_classifier.py movie\_reviews --classifier sklearn.LinearSVC

For a complete list of usage options: python train\_classifier.py --help

There are also many usage examples shown in Chapter 7 of [Python 3 Text Processing with NLTK 3 Cookbook.](http://www.amazon.com/gp/product/1782167854/ref=as_li_tl?ie=UTF8&camp=1789&creative=390957&creativeASIN=1782167854&linkCode=as2&tag=streamhacker-20&linkId=K2BYHHUBZ4GIEW4L)

#### <span id="page-9-0"></span>**2.2 Using a Trained Classifier**

You can use a trained classifier by loading the pickle file using [nltk.data.load:](http://nltk.org/api/nltk.html#nltk.data.load)

```
>>> import nltk.data
>>> classifier = nltk.data.load("classifiers/NAME_OF_CLASSIFIER.pickle")
```
Or if your classifier pickle file is not in a **nltk\_data** subdirectory, you can load it with [pickle.load:](http://docs.python.org/library/pickle.html#pickle.load)

```
>>> import pickle
>>> classifier = pickle.load(open("/path/to/NAME_OF_CLASSIFIER.pickle"))
```
Either method will return an object that supports the [ClassifierI interface.](http://nltk.org/api/nltk.classify.html#nltk.classify.api.ClassifierI)

Once you have a *classifier* object, you can use it to classify word features with the *classifier*.classify (feats) methods

```
>>> words = ['some', 'words', 'in', 'a', 'sentence']
>>> feats = dict([(word, True) for word in words])
>>> classifier.classify(feats)
```
If you used the  $-\text{ngrams}$  option with values greater than 1, you should include these ngrams in the dictionary using nltk.util.n

```
>>> from nltk.util import ngrams
>>> words = ['some', 'words', 'in', 'a', 'sentence']
>>> feats = dict([(word, True) for word in words + ngrams(words, n)])
>>> classifier.classify(feats)
```
The list of words you use for creating the feature dictionary should be created by [tokenizing](http://text-processing.com/demo/tokenize/) the appropriate text instances: sentences, paragraphs, or files depending on the --instances option.

Most of the sentiment classifiers used by [text-processing.com](http://text-processing.com/demo/sentiment/) were trained with train\_classifier.py.

#### <span id="page-10-0"></span>**2.3 Training Part of Speech Taggers**

The train tagger.py script can use any corpus included with NLTK that implements a tagged sents() method. It can also train on the timit corpus, which includes tagged sentences that are not available through the TimitCorpusReader.

Example usage can be found in [Training Part of Speech Taggers with NLTK Trainer.](http://streamhacker.com/2011/03/21/training-part-speech-taggers-nltk-trainer/)

Train the default sequential backoff tagger on the treebank corpus: python train tagger.py treebank

To use a brill tagger with the default initial tagger: python train\_tagger.py treebank --brill

- To train a NaiveBayes classifier based tagger, without a sequential backoff tagger: python train tagger.py treebank --sequential '' --classifier NaiveBayes
- To train a unigram tagger: python train\_tagger.py treebank --sequential u

To train on the switchboard corpus: python train\_tagger.py switchboard

To train on a custom corpus, whose fileids end in ".pos", using a [TaggedCorpusReader:](http://nltk.org/api/nltk.corpus.reader.html#nltk.corpus.reader.tagged.TaggedCorpusReader) python train\_tagger.py /path/to/corpus --reader nltk.corpus.reader.tagged. TaggedCorpusReader --fileids '.+\.pos'

The corpus path can be absolute, or relative to a nltk data directory. For example, both corpora/treebank/ tagged and /usr/share/nltk\_data/corpora/treebank/tagged will work.

You can also restrict the files used with the **--fileids option:** python train\_tagger.py conll2000 --fileids train.txt

For a complete list of usage options:  $python train\_tager.py$  --help

There are also many usage examples shown in Chapter 4 of [Python 3 Text Processing with NLTK 3 Cookbook.](http://www.amazon.com/gp/product/1782167854/ref=as_li_tl?ie=UTF8&camp=1789&creative=390957&creativeASIN=1782167854&linkCode=as2&tag=streamhacker-20&linkId=K2BYHHUBZ4GIEW4L)

#### <span id="page-10-1"></span>**2.4 Using a Trained Tagger**

You can use a trained tagger by loading the pickle file using [nltk.data.load:](http://nltk.org/api/nltk.html#nltk.data.load)

```
>>> import nltk.data
>>> tagger = nltk.data.load("taggers/NAME_OF_TAGGER.pickle")
```
Or if your tagger pickle file is not in a **nltk\_data** subdirectory, you can load it with [pickle.load:](http://docs.python.org/library/pickle.html#pickle.load)

```
>>> import pickle
>>> tagger = pickle.load(open("/path/to/NAME_OF_TAGGER.pickle"))
```
Either method will return an object that supports the [TaggerI interface.](http://nltk.org/api/nltk.tag.html#nltk.tag.api.TaggerI)

Once you have a **tagger** object, you can use it to tag sentences (or lists of words) with the **tagger.tag(words)** method:

**>>>** tagger.tag(['some', 'words', 'in', 'a', 'sentence'])

tagger.tag(words) will return a list of 2-tuples of the form [(word, tag)].

All of the taggers demonstrated at [text-processing.com](http://text-processing.com/demo/tag/) were trained with train\_tagger.py.

#### <span id="page-11-0"></span>**2.5 Training IOB Chunkers**

The train chunker.py script can use any corpus included with NLTK that implements a chunked sents() method.

Train the default sequential backoff tagger based chunker on the treebank chunk corpus::  $pvthon$ train\_chunker.py treebank\_chunk

To train a NaiveBayes classifier based chunker: python train\_chunker.py treebank\_chunk --classifier NaiveBayes

To train on the conll2000 corpus: python train\_chunker.py conll2000

To train on a custom corpus, whose fileids end in ".pos", using a [ChunkedCorpusReader:](http://nltk.org/api/nltk.corpus.reader.html#nltk.corpus.reader.ChunkedCorpusReader) python train\_chunker.py /path/to/corpus --reader nltk.corpus.reader.chunked. ChunkedCorpusReader --fileids '.+\.pos'

The corpus path can be absolute, or relative to a nltk data directory. For example, both corpora/treebank/ tagged and /usr/share/nltk\_data/corpora/treebank/tagged will work.

You can also restrict the files used with the --fileids option: python train\_chunker.py conll2000 --fileids train.txt

For a complete list of usage options:  $python train chunker.py --help$ 

There are also many usage examples shown in Chapter 5 of [Python 3 Text Processing with NLTK 3 Cookbook.](http://www.amazon.com/gp/product/1782167854/ref=as_li_tl?ie=UTF8&camp=1789&creative=390957&creativeASIN=1782167854&linkCode=as2&tag=streamhacker-20&linkId=K2BYHHUBZ4GIEW4L)

#### <span id="page-11-1"></span>**2.6 Using a Trained Chunker**

You can use a trained chunker by loading the pickle file using [nltk.data.load:](http://nltk.org/api/nltk.html#nltk.data.load)

```
>>> import nltk.data
>>> tagger = nltk.data.load("chunkers/NAME_OF_CHUNKER.pickle")
```
Or if your chunker pickle file is not in a **nltk\_data** subdirectory, you can load it with [pickle.load:](http://docs.python.org/library/pickle.html#pickle.load)

```
>>> import pickle
>>> tagger = pickle.load(open("/path/to/NAME_OF_CHUNKER.pickle"))
```
Either method will return an object that supports the [ChunkerParserI interface.](http://nltk.org/api/nltk.chunk.html#nltk.chunk.api.ChunkParserI) But before you can use this chunker, you must

```
>>> chunker.parse(tagged_words)
```
chunker.parse (tagged words) will return a [Tree](http://nltk.org/api/nltk.html#nltk.tree.Tree) whose [subtrees](http://nltk.org/api/nltk.html#nltk.tree.Tree.subtrees) will be chunks, and whose [leaves](http://nltk.org/api/nltk.html#nltk.tree.Tree.leaves) are the original tagged words.

All of the chunkers demonstrated at [text-processing.com](http://text-processing.com/demo/tag/) were trained with train\_chunker.py.

### <span id="page-12-0"></span>**2.7 Analyzing a Tagged Corpus**

The analyze\_tagged\_corpus.py script will show the following statistics about a tagged corpus:

- total number of words
- number of unique words
- number of tags
- the number of times each tag occurs

Example output can be found in [Analyzing Tagged Corpora and NLTK Part of Speech Taggers.](http://streamhacker.com/2011/03/23/analyzing-tagged-corpora-nltk-part-speech-taggers/)

To analyze the treebank corpus: python analyze\_tagged\_corpus.py treebank

- To sort the output by tag count from highest to lowest: python analyze\_tagged\_corpus.py treebank --sort count --reverse
- **To see simplified tags, instead of standard tags:** python analyze\_tagged\_corpus.py treebank --simplify\_tags
- To analyze a custom corpus, whose fileids end in ".pos", using a [TaggedCorpusReader:](http://nltk.org/api/nltk.corpus.reader.html#nltk.corpus.reader.tagged.TaggedCorpusReader) python analyze\_tagged\_corpus.py /path/to/corpus --reader nltk.corpus.reader. tagged.TaggedCorpusReader --fileids '.+\.pos'

The corpus path can be absolute, or relative to a nltk data directory. For example, both corpora/treebank/ tagged and /usr/share/nltk\_data/corpora/treebank/tagged will work.

For a complete list of usage options: python analyze\_tagged\_corpus.py --help

### <span id="page-12-1"></span>**2.8 Analyzing Tagger Coverage**

The analyze\_tagger\_coverage.py script will run a part-of-speech tagger over a corpus to determine how many times each tag is found. Example output can be found in [Analyzing Tagged Corpora and NLTK Part of Speech](http://streamhacker.com/2011/03/23/analyzing-tagged-corpora-nltk-part-speech-taggers/) [Taggers.](http://streamhacker.com/2011/03/23/analyzing-tagged-corpora-nltk-part-speech-taggers/)

Here's an example using the NLTK default tagger on the treebank corpus: python

analyze\_tagger\_coverage.py treebank

To get detailed metrics on each tag, you can use the --metrics option. This requires using a tagged corpus in order to compare actual tags against tags found by the tagger. See [NLTK Default Tagger Treebank Tag Coverage](http://streamhacker.com/2011/01/24/nltk-default-tagger-treebank-tag-coverage/) and [NLTK](http://streamhacker.com/2011/01/25/nltk-default-tagger-conll2000-tag-coverage/) [Default Tagger CoNLL2000 Tag Coverage](http://streamhacker.com/2011/01/25/nltk-default-tagger-conll2000-tag-coverage/) for examples and statistics.

- The default tagger used is NLTK's default tagger. To analyze the coverage using a different tagger, use the  $-$ tagger option w python analyze\_tagger\_coverage.py treebank --tagger /path/to/tagger.pickle
- You can also analyze tagger coverage over a custom corpus. For example, with a corpus whose fileids end in ".pos", you can use python analyze\_tagger\_coverage.py /path/to/corpus --reader nltk.corpus. reader.tagged.TaggedCorpusReader --fileids '.+\.pos'

The corpus path can be absolute, or relative to a nltk\_data directory. For example, both corpora/treebank/ tagged and /usr/share/nltk\_data/corpora/treebank/tagged will work.

For a complete list of usage options: python analyze\_tagger\_coverage.py --help

### Books

<span id="page-14-0"></span>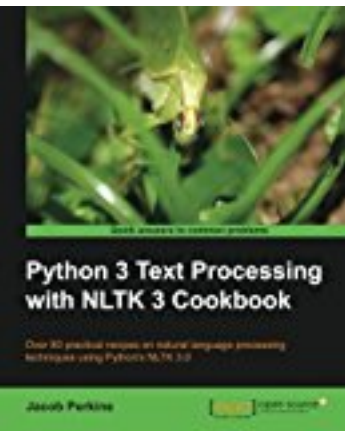

[Python 3 Text Processing with NLTK 3 Cookbook](http://www.amazon.com/gp/product/1782167854/ref=as_li_tl?ie=UTF8&camp=1789&creative=390957&creativeASIN=1782167854&linkCode=as2&tag=streamhacker-20&linkId=K2BYHHUBZ4GIEW4L) contains many examples for training NLTK models with & without NLTK-Trainer.

- Chapter 4 covers part-of-speech tagging and *[train\\_tagger.py](#page-10-0)*.
- Chapter 5 shows how to train phrase chunkers and use *[train\\_chunker.py](#page-11-0)*.
- Chapter 7 demonstrates classifier training and *[train\\_classifier.py](#page-8-1)*.

### Articles

- <span id="page-16-0"></span>• [Training Binary Classifiers with NLTK Trainer](http://streamhacker.com/2010/10/25/training-binary-text-classifiers-nltk-trainer/)
- [Training Part of Speech Taggers with NLTK Trainer](http://streamhacker.com/2011/03/21/training-part-speech-taggers-nltk-trainer/)
- [Analyzing Tagger Corpora and NLTK Part of Speech Taggers](http://streamhacker.com/2011/03/23/analyzing-tagged-corpora-nltk-part-speech-taggers/)
- [NLTK Default Tagger Coverage of treebank corpus](http://streamhacker.com/2011/01/24/nltk-default-tagger-treebank-tag-coverage/)
- [NLTK Default Tagger Coverage of conll2000 corpus](http://streamhacker.com/2011/01/25/nltk-default-tagger-conll2000-tag-coverage/)

Demos and APIs

<span id="page-18-0"></span>Nearly all the models that power the [text-processing.com](http://text-processing.com/) NLTK demos and NLP APIs have been trained using NLTK-Trainer.

Indices and tables

- <span id="page-20-0"></span>• genindex
- modindex
- search